# Find and Replace in Path

## Edit | Find | Find in Path or Replace in Path

**Ctrl+Shift+F** or **Ctrl+Shift+R**

In the Project tool window: Find in Path or Replace in Path from the context menu for a directory

Specify what you want to find and where. In the Replace in Path dialog, also specify the replacement text or pattern.

Use **Ctrl+Shift+F** and **Ctrl+Shift+R** to switch between the find and replace modes.

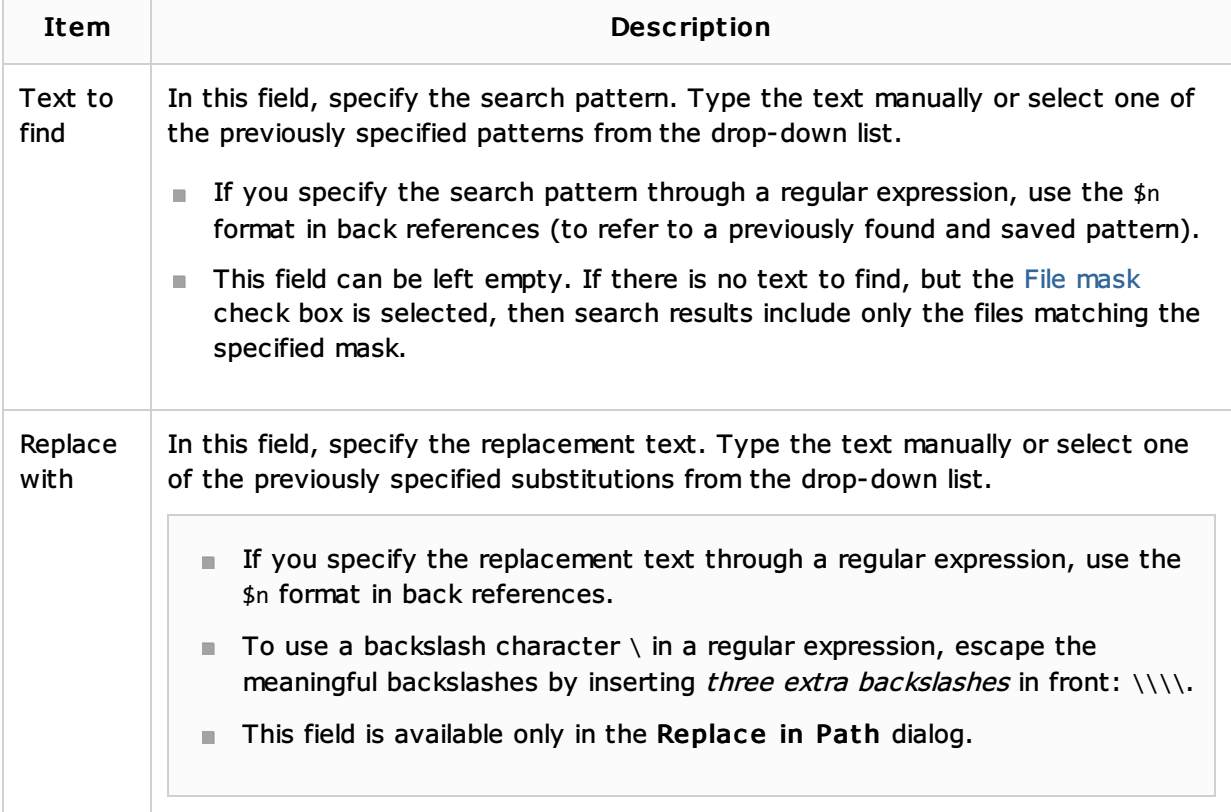

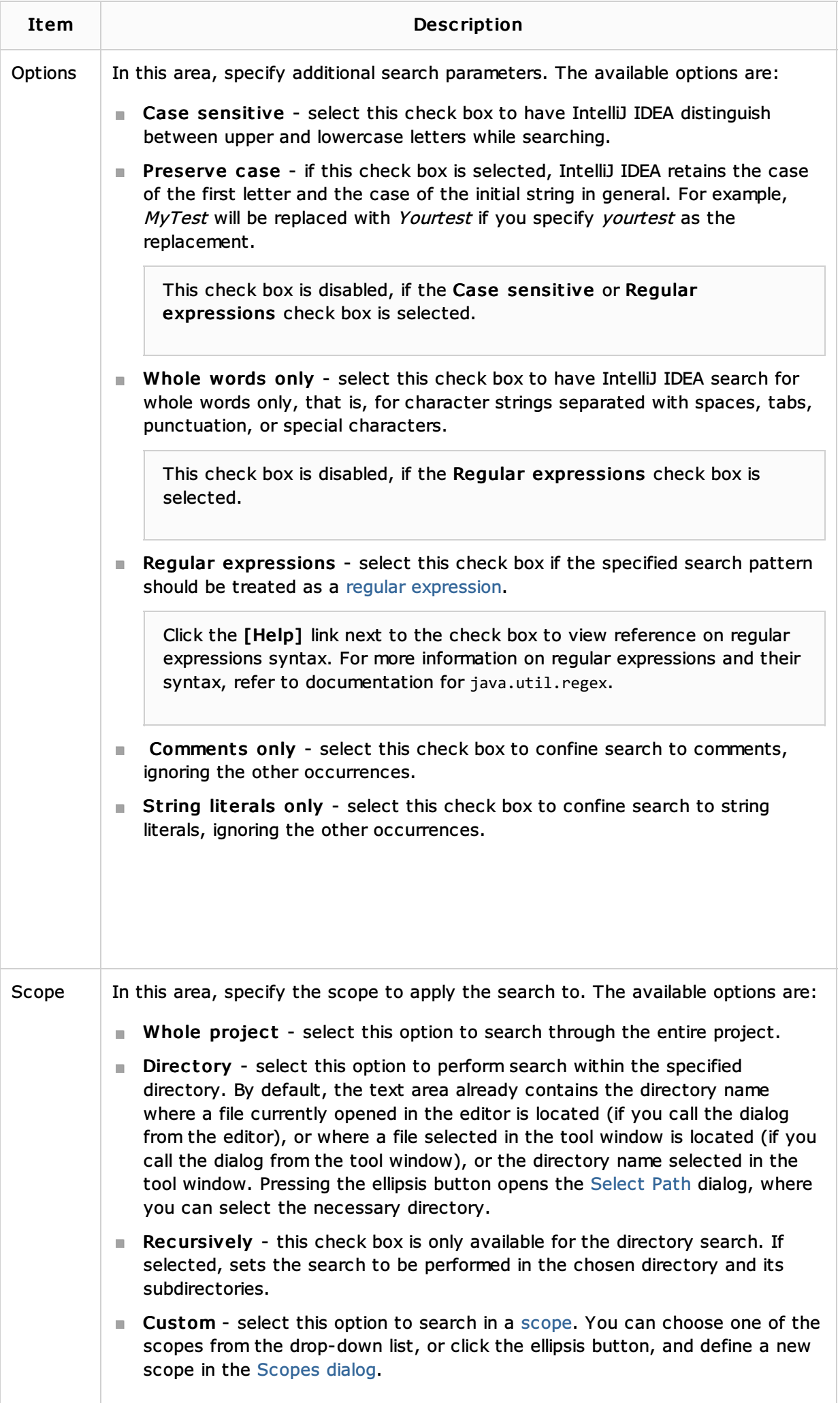

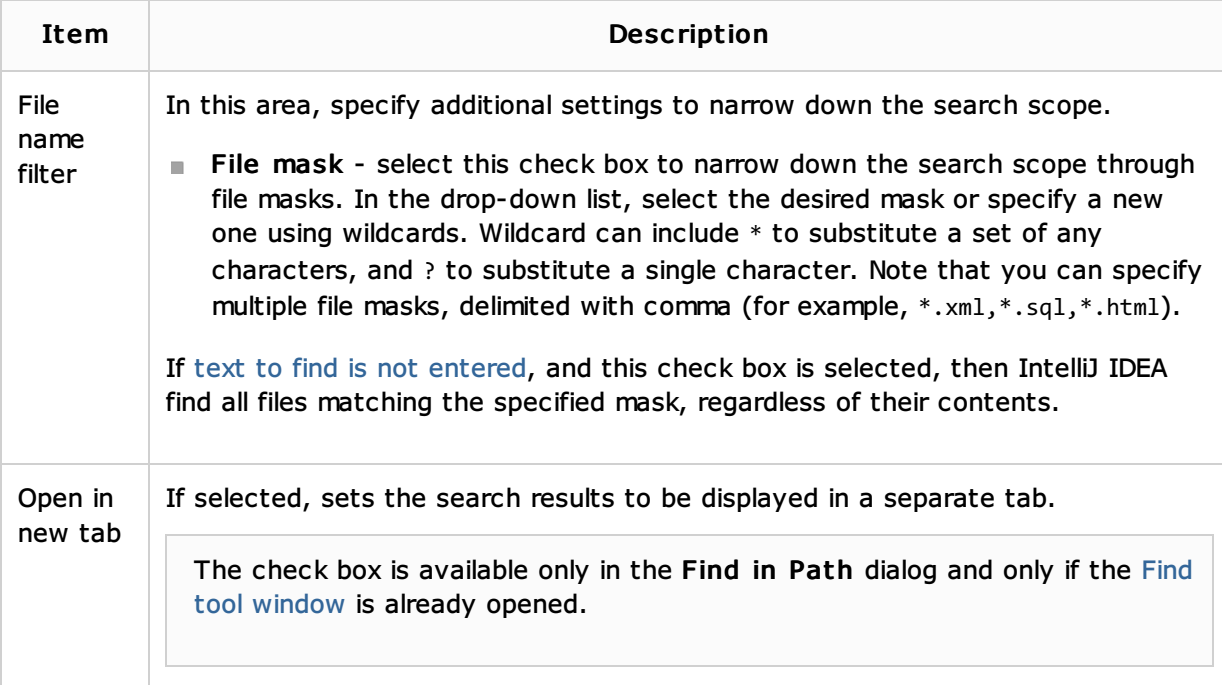

### See Also

#### Procedures:

Finding and Replacing Text in Project

#### Reference:

Regular Expression Syntax Reference

#### Web Resources:

■ Developer Community &